L18, 16 April: Independent Projects 1) Launch these programs on your computer (lab or labtop) FileZilla or Fugu ImageJ

2) Connect to tezpur and /project/lbutler/data\_materials Objective: Is there a data set in this folder that has interest to you for a final project?

3) Connect to tezpur and /project/lbutler/biology Objective: Is there a data set in this folder that has interest to you for a final project? Note: These data sets are from Prof. Homberger's anatomy lab.

4) Medical data sets: http://www.osirix-viewer.com/datasets/ [Note: OsiriX is a DICOM viewer available for free \(Mac only, 32-bit version\) and for \\$369](file://localhost/Users/lesbutler/Documents/h4581/wk12/Dashcode_testing.wdgt)  (Mac only, 64-bit version). There are free ImageJ DICOM plugins [\(http://www.iftm.de/](http://www.iftm.de/telemedizin/dcmimex.htm) [telemedizin/dcmimex.htm\)](http://www.iftm.de/telemedizin/dcmimex.htm) and Mathematica can read uncompressed DICOM files.

1 5) NIH Visible Human Project: [http://www.nlm.nih.gov/research/visible/](http://www.nlm.nih.gov/research/visible/getting_data.html) getting data.html [Paperwork for data access is in progress.](file://localhost/Users/lesbutler/Documents/h4581/wk12/Dashcode_testing.wdgt)

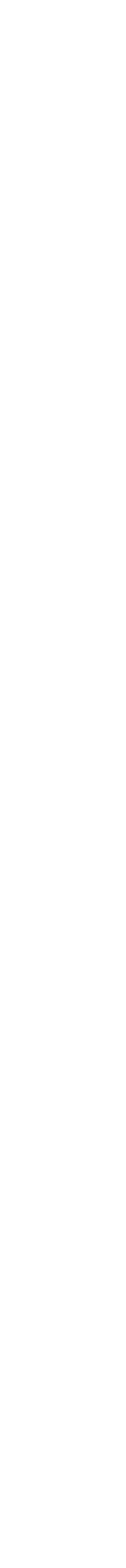

### Fabricated devices: (a) cartridge and (b) NMR MAS rotor

Filename: volume\_bullet\_p134\_uint16.bin volume =  $\{243, 243, 227\}$  pixel size =  $55 \mu$ m, file size = 0.27 MB neutron tomography at Paul Scherrer Institute Bullet type unknown (probably Soviet or East German)

Filename: MAS-rotor\_{650,650,515}\_uint16.bin volume = {650, 650, 515}, pixel size =  $5.67 \mu$ m, file size =  $0.43 \text{ GB}$ X-ray tomography at the Advanced Photon Source, 13BM Precision fabricated Kel-F cap and zirconia cylinder. Used for high-speed MAS NMR at the National High Magnetic Field Lab until broken (break outside field of view).

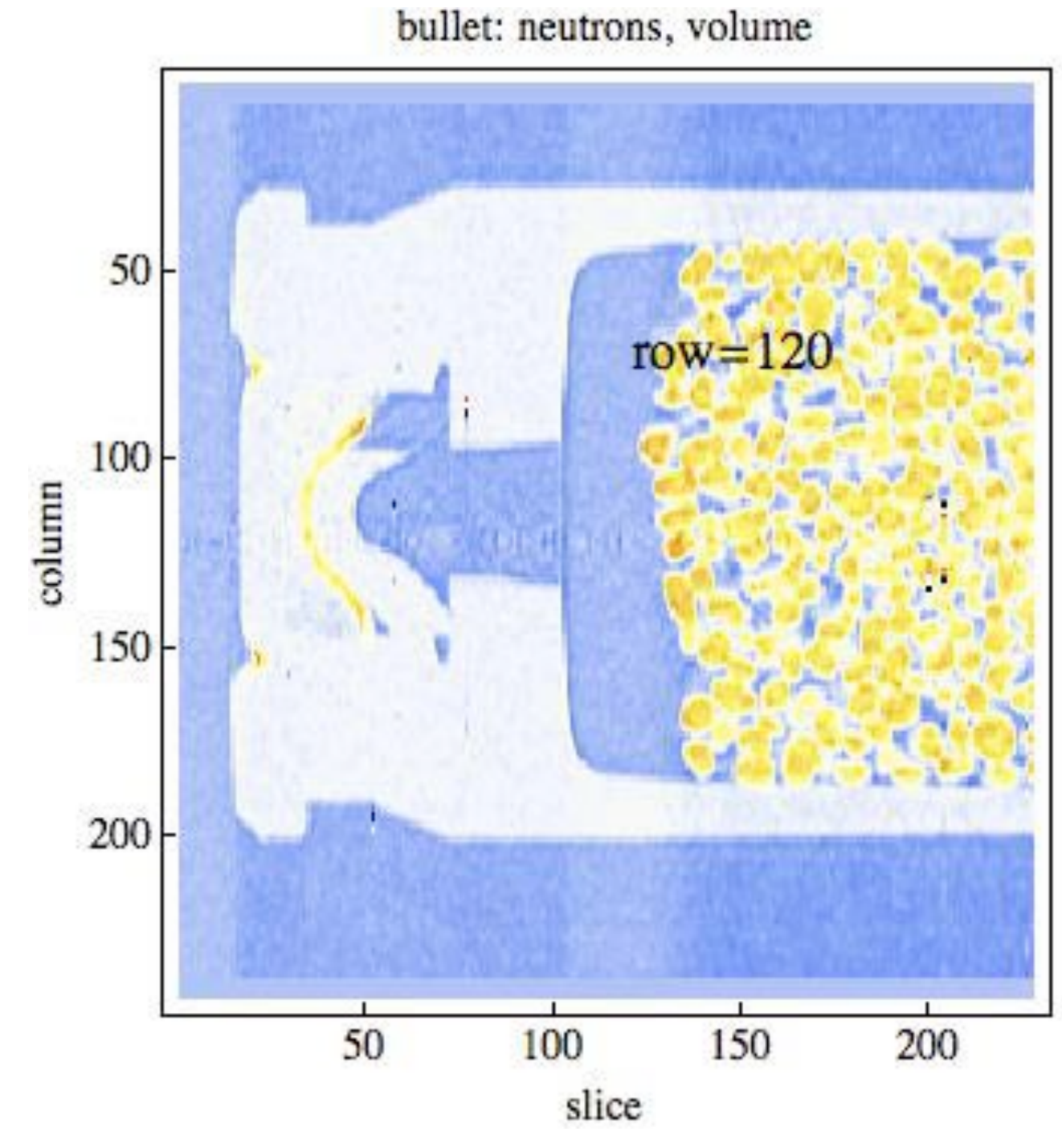

3035\_bullet\_neutron\_volume.mov 3035\_MAS\_rotor\_Xray.mov

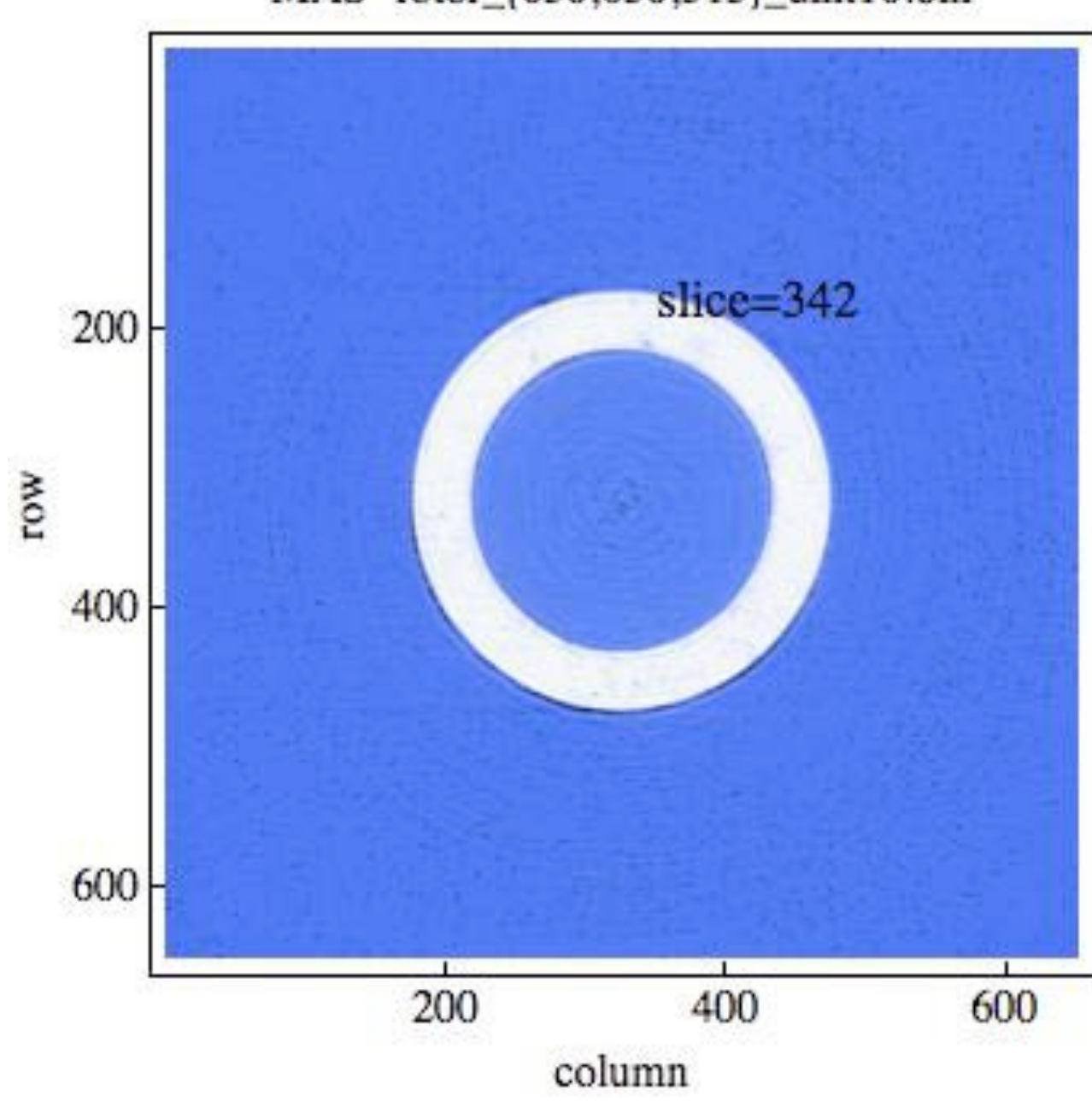

MAS-rotor\_{650,650,515}\_uint16.bin

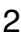

### Migmatite: (a) neutron and (b) X-ray data sets

Filename (neutron): N\_600\_601\_651\_uint16.bin volume =  $\{601, 651, 600\}$  pixel size =  $37 \mu$ m, file size =  $0.47$  GB neutron tomography at FRM-II

Filename (X-ray, original data): X\_901\_901\_1200\_uint16.bin volume =  $\{601, 651, 600\}$  pixel size =  $24.41 \times 24.41 \times 26.48 \mu$ m, file size = 1.95 GB Filename (X-ray, after affine transformation and cropping): X\_600\_601\_651\_uint16.bin volume =  $\{601, 651, 600\}$  pixel size =  $37 \mu$ m, file size =  $0.47$  GB X-ray tomography on X-radia lab system at U. Texas, Dept. of Geology

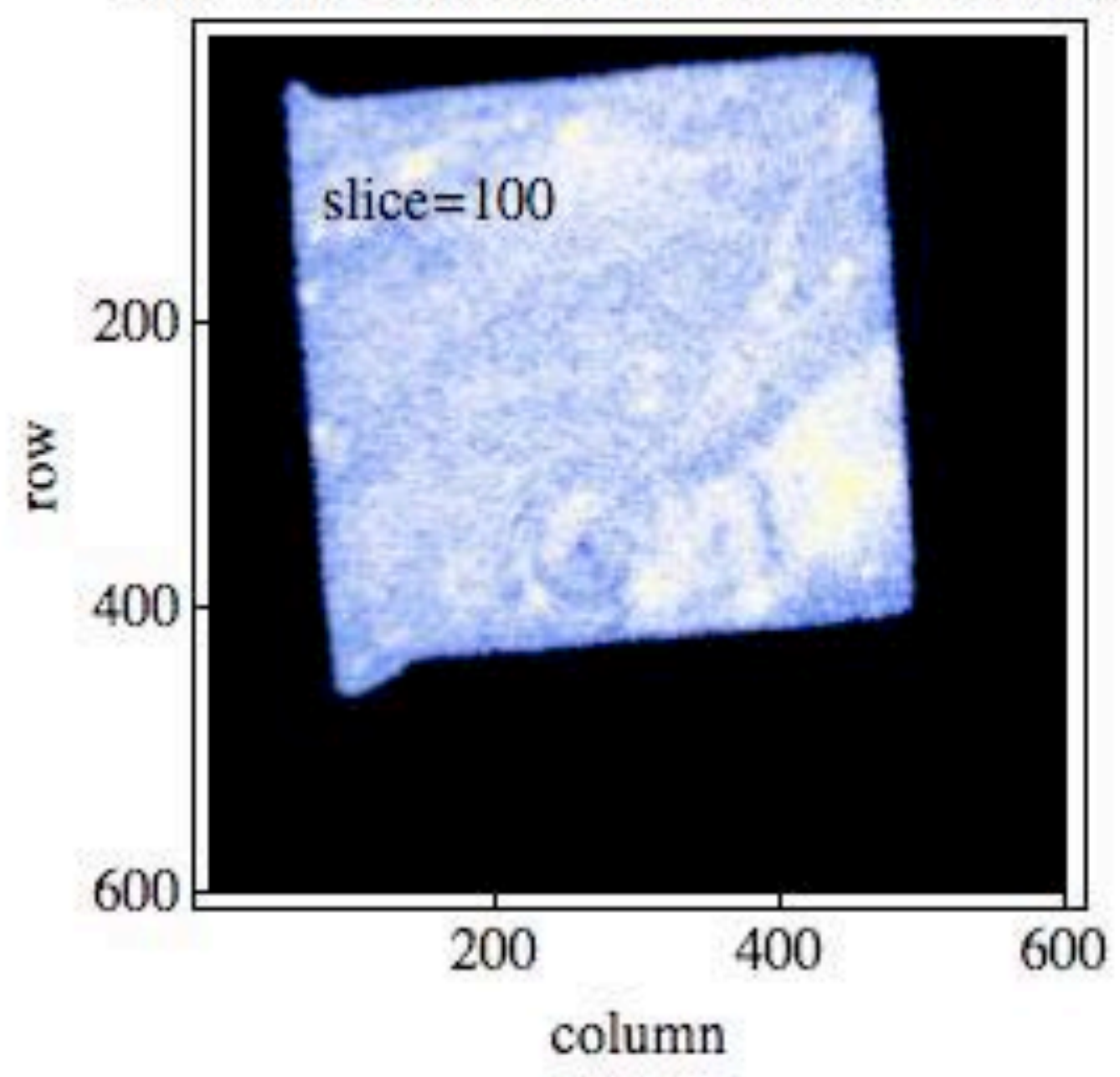

migmatite, neutron: original coord. system

3035\_migmatite\_neutron-Xray.mov

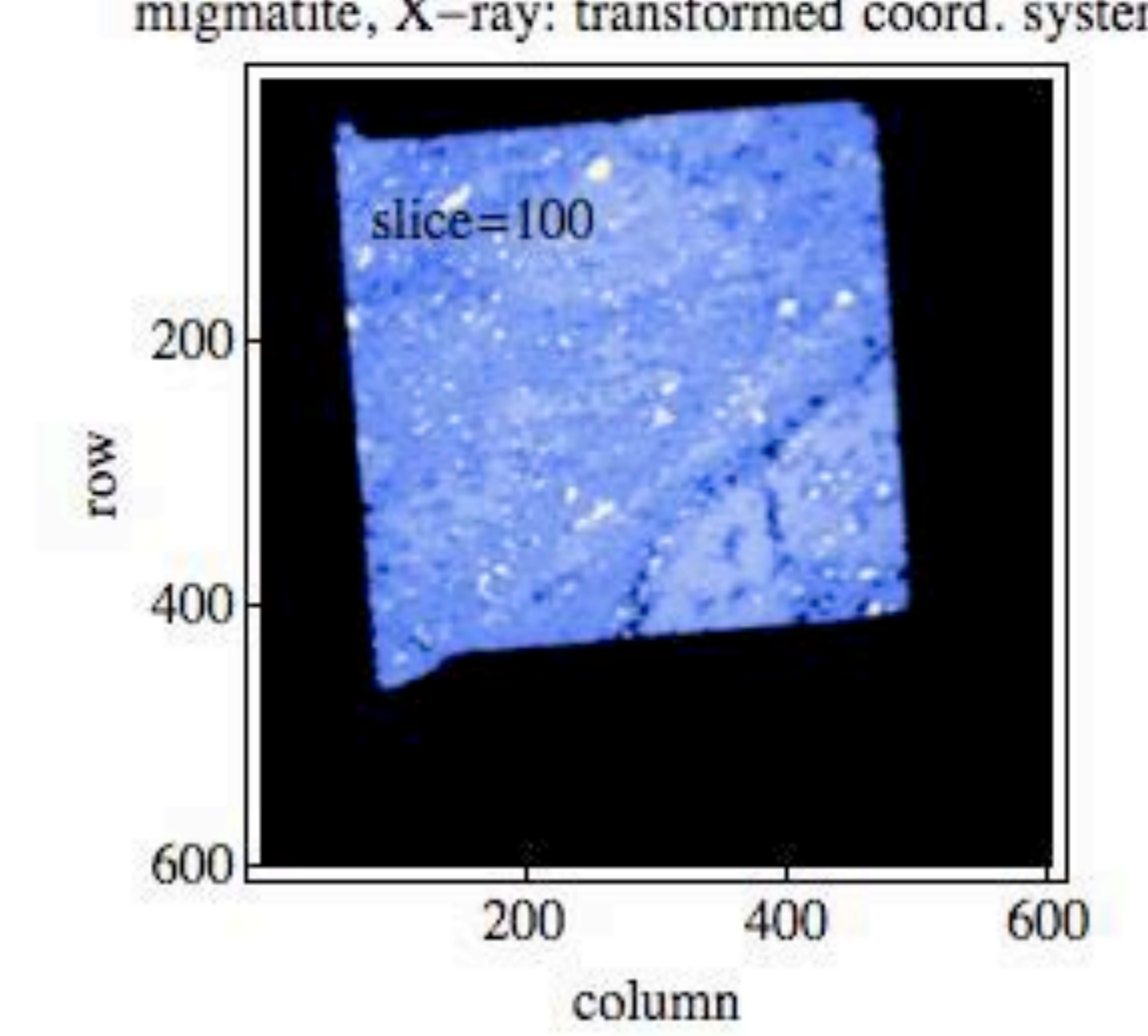

migmatite, X-ray: transformed coord. system

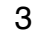

### Polymer blends: (a) traditional and (b) Greek golden ratio data acquisition

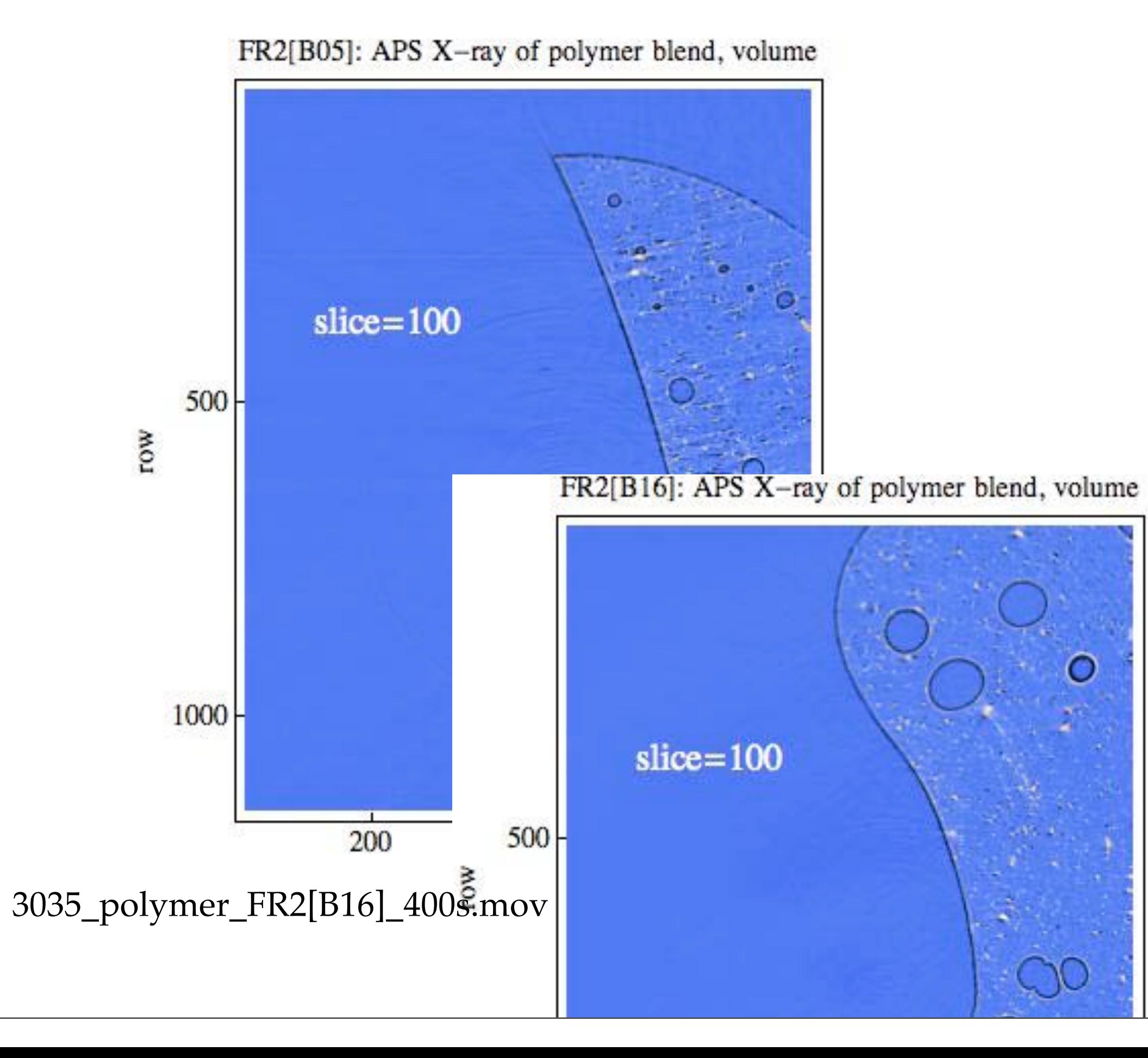

Filename (traditional): FR2\_B05\_{900,1150,1700}\_200k\_int16.bin (first of six time steps) volume =  $\{900, 1150, 1700\}$  pixel size =  $1.85 \,\mu$ m, file size =  $3.52 \text{ GB}$ X-ray tomography at APS 2-BM

Filename (Greek): TEST\_5\_CONSTANT\_HEAT\_H1.h5 (first of eleven time steps) volume =  $\{12, 471, 471\}$  pixel size =  $7.42 \mu$ m, file size =  $63 \text{ MBB}$ X-ray tomography at CAMD

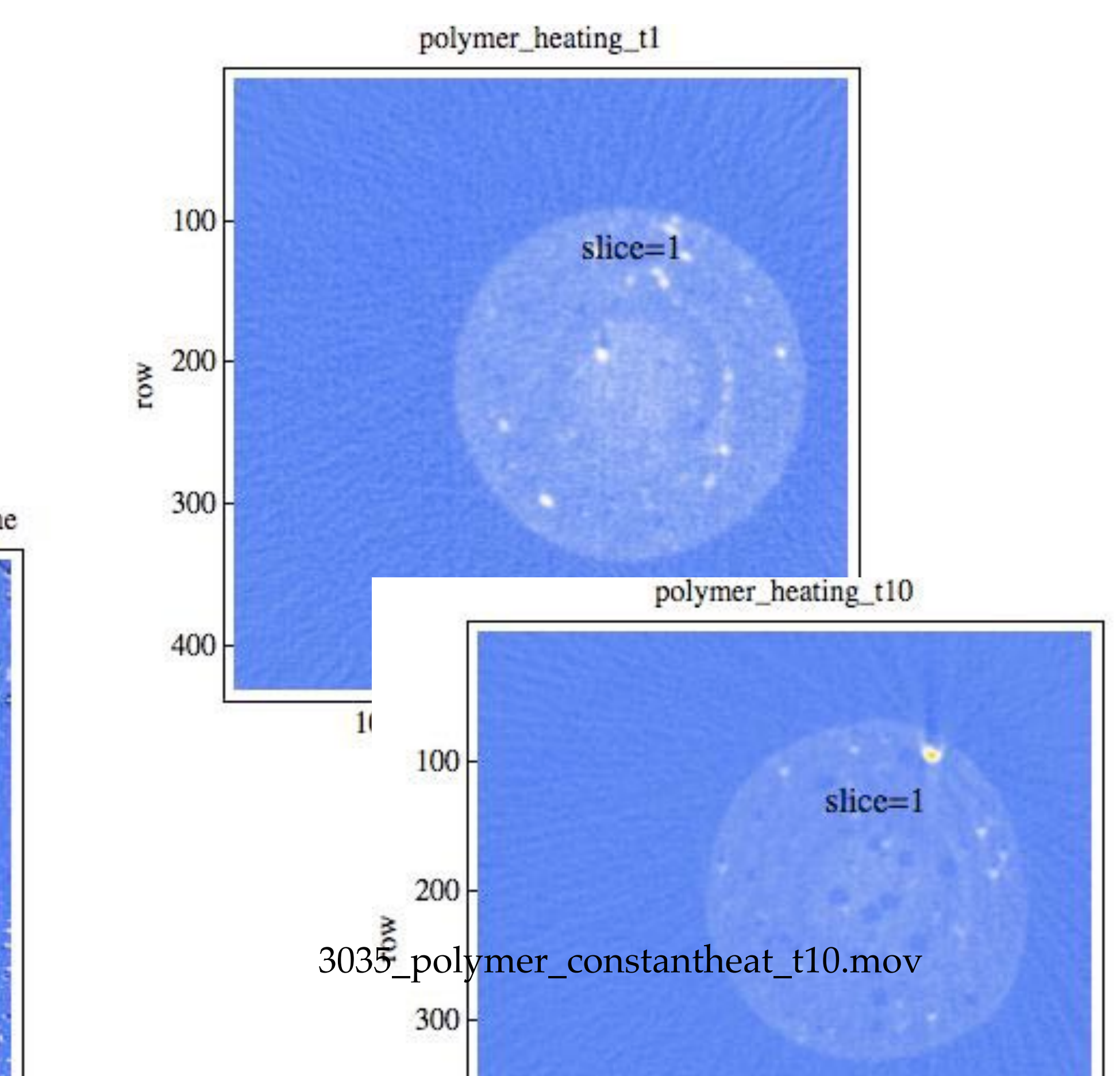

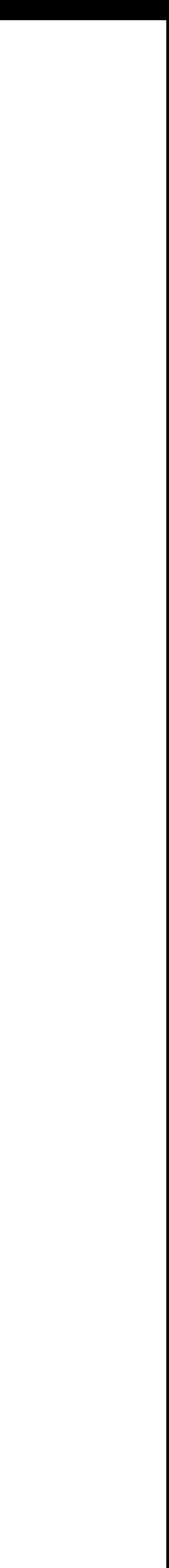

4

### Volcanic basalts: (a) 28 keV and (b) 38 keV

Filename: GL01\_5\_28k\_{650,650,515}\_uint16.bin (one of six datasets: 3 samples and two X-ray energies) volume =  $\{650, 650, 515\}$  pixel size =  $5.67 \,\mu$ m, file size =  $0.44 \text{ GB}$ X-ray tomography Advanced Photon Source 13-BM

•GL-01-6: Columbia River Basalt, Basalt glass DSTW 78-226G, Pillow margin, fresh water deposit, about 100 Myr old

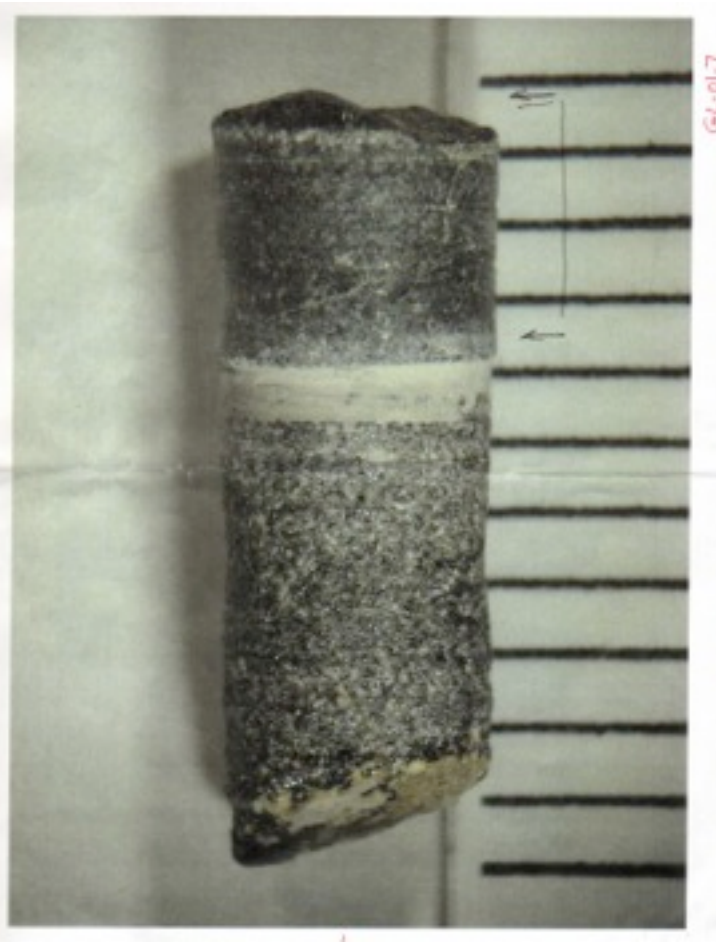

- 
- •GL-01-5: Mid-Atlantic Ridge, Basalt glass 417D 29-4-33, Pillow margin, sea water deposit, about 100 Myr old
- 
- •GL-01-7: Columbia River, Basalt glass "Frenchman Springs Mbr", Pillow margin, fresh water deposit, about 15 Myr old

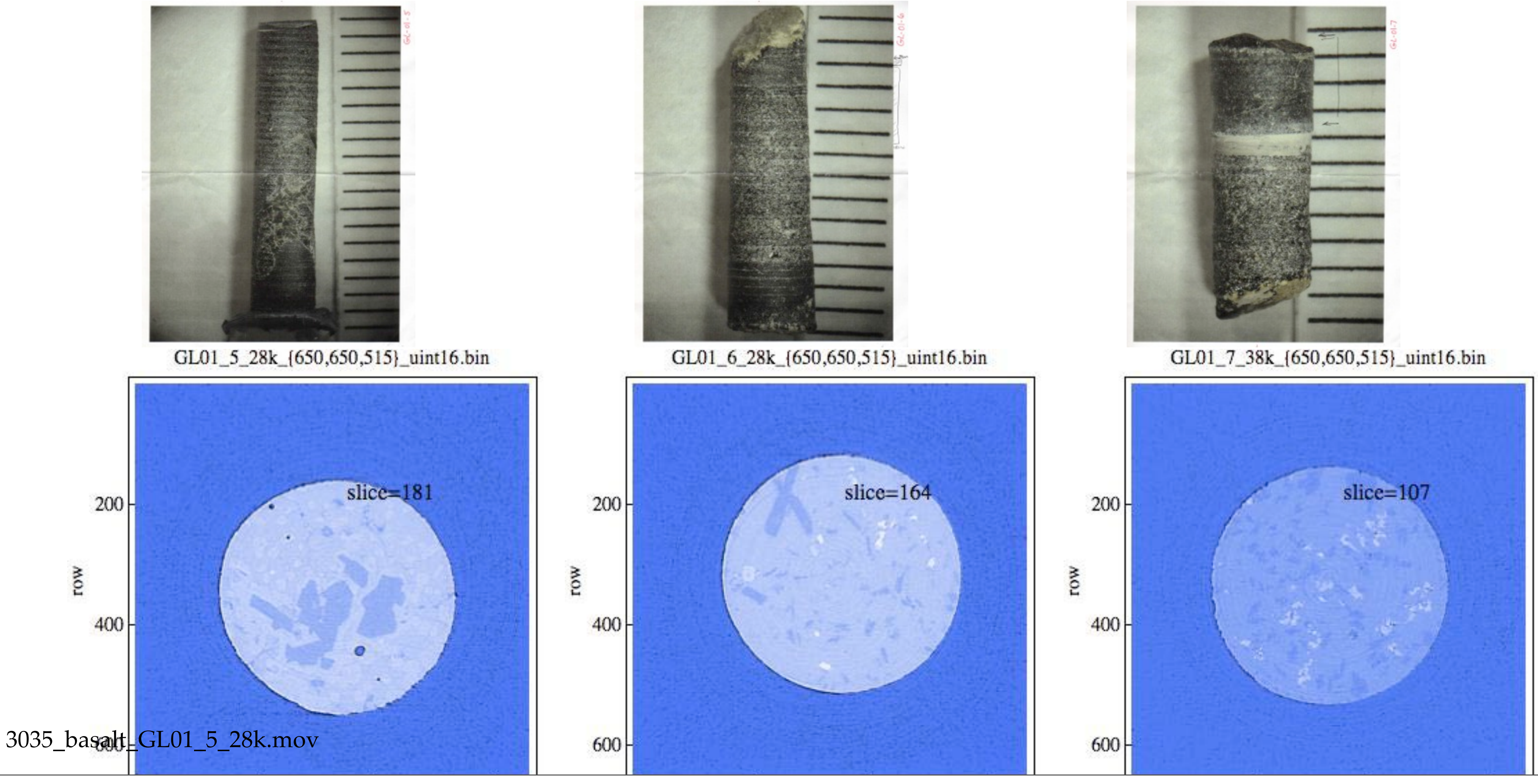

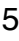

# Energy: (a) lithium-ion battery

Battery: filename: volV2charged3p6A.h5 (one of seven datasets: 4 state-of-charge and 2 neutron wavelengths) volume =  $\{151, 401, 238\}$  pixel size =  $4x54 \mu m$ , file size = 0.12 GB, neutron tomography at FRM II, Sept 2010

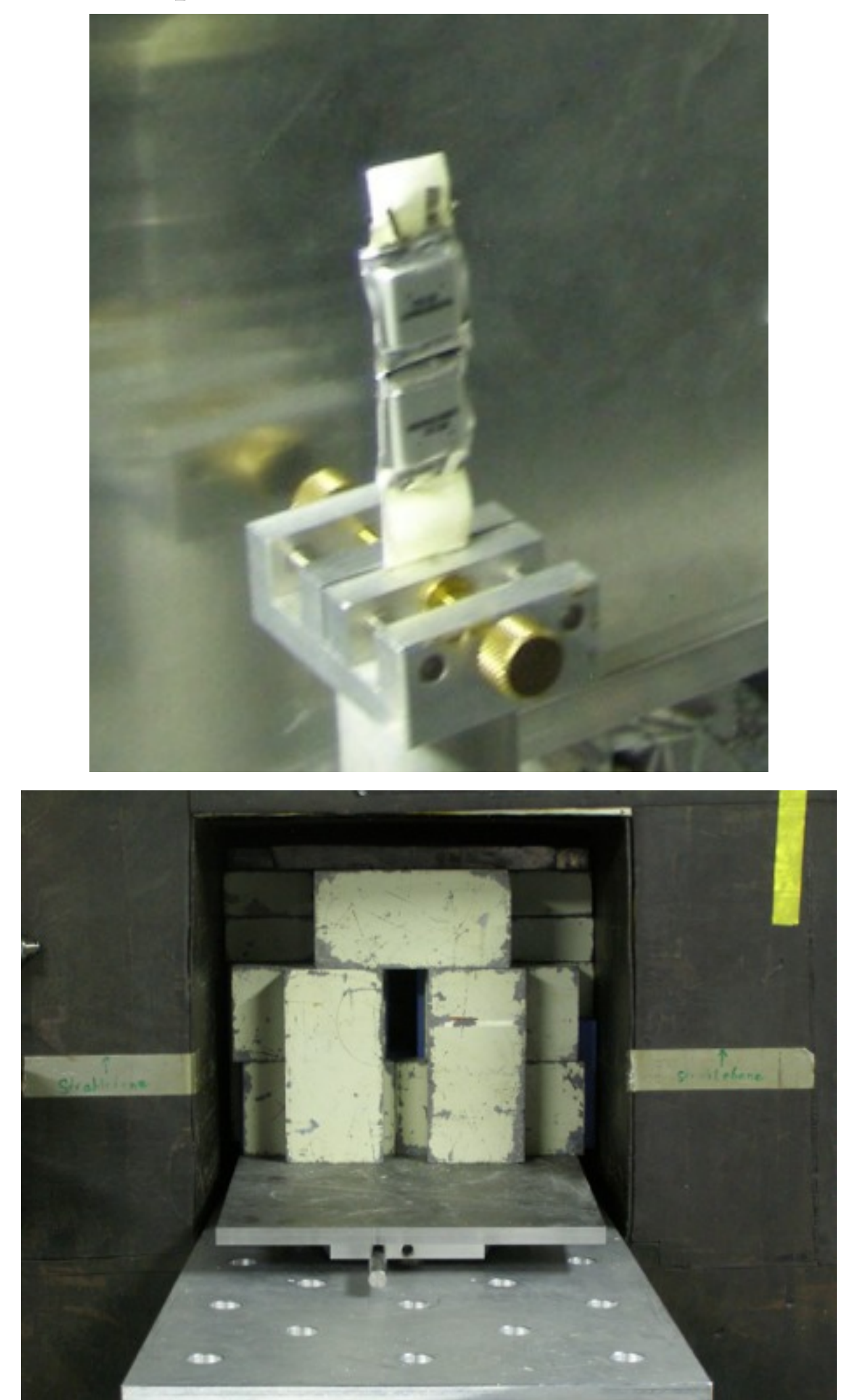

First results are published in "Neutron Imaging of a Commercial Li-Ion Battery During Discharge: Application of Monochromatic Imaging and Polychromatic Dynamic Tomography", NIMB, Butler, *et al.*, (2011)

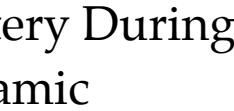

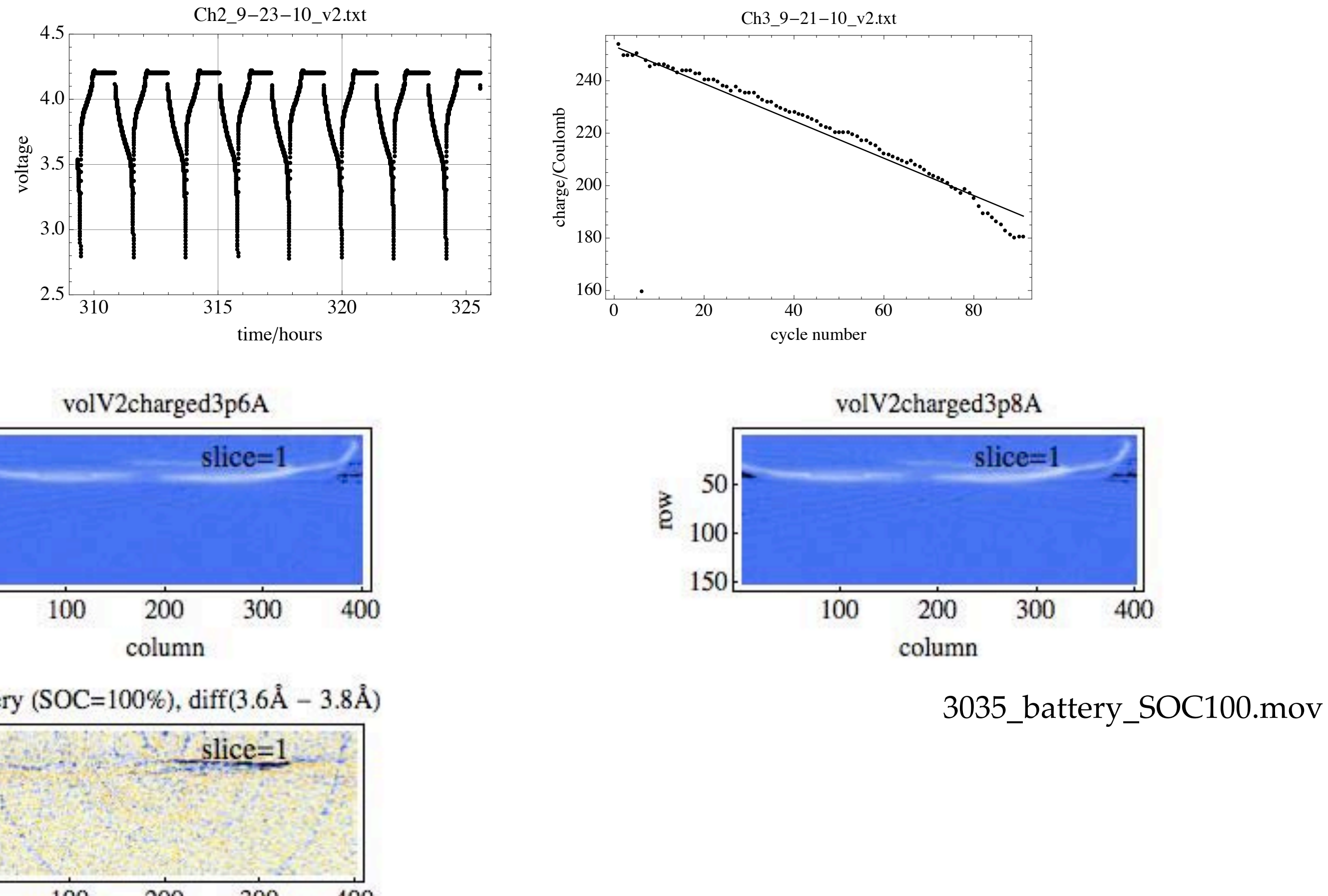

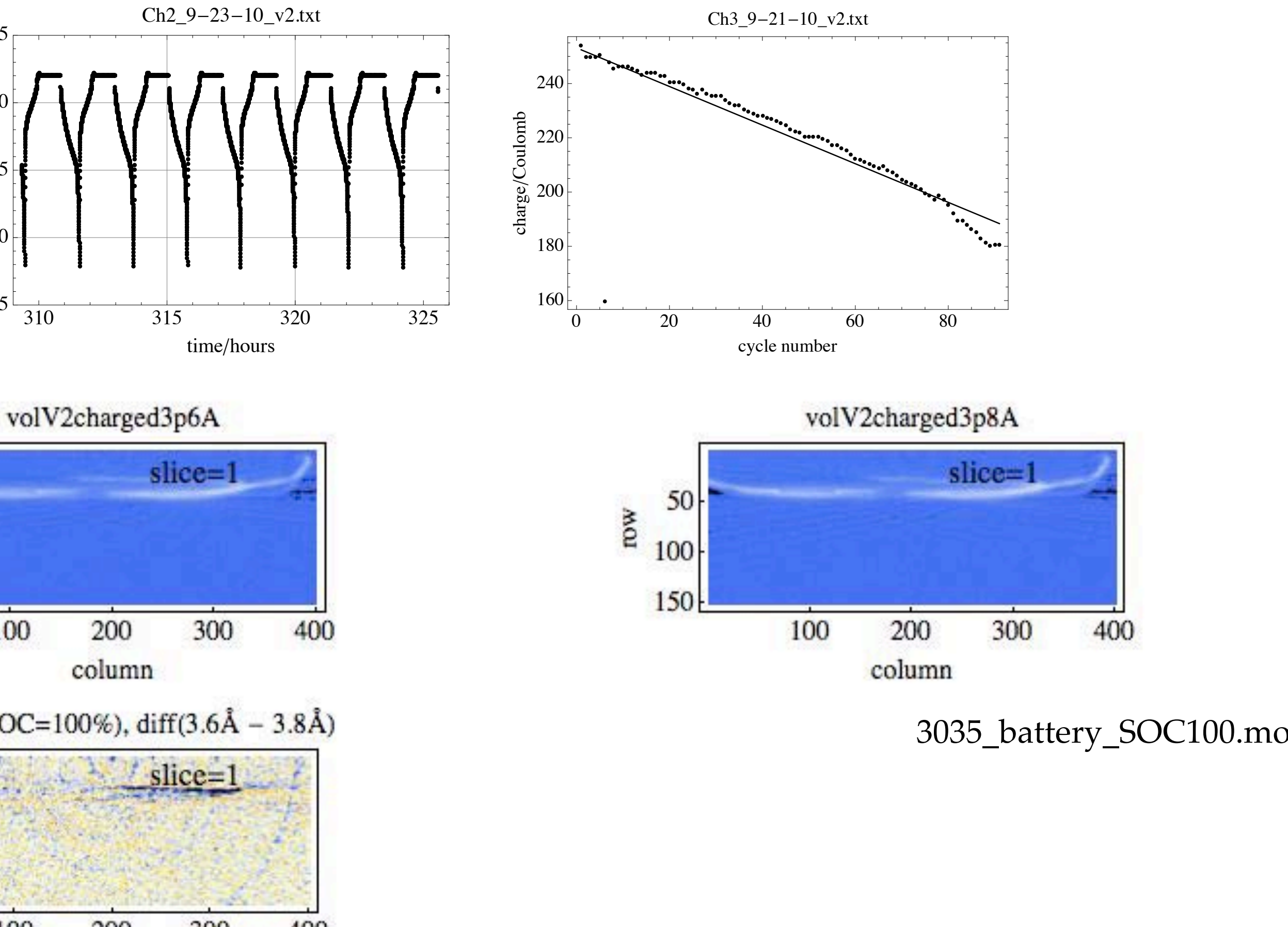

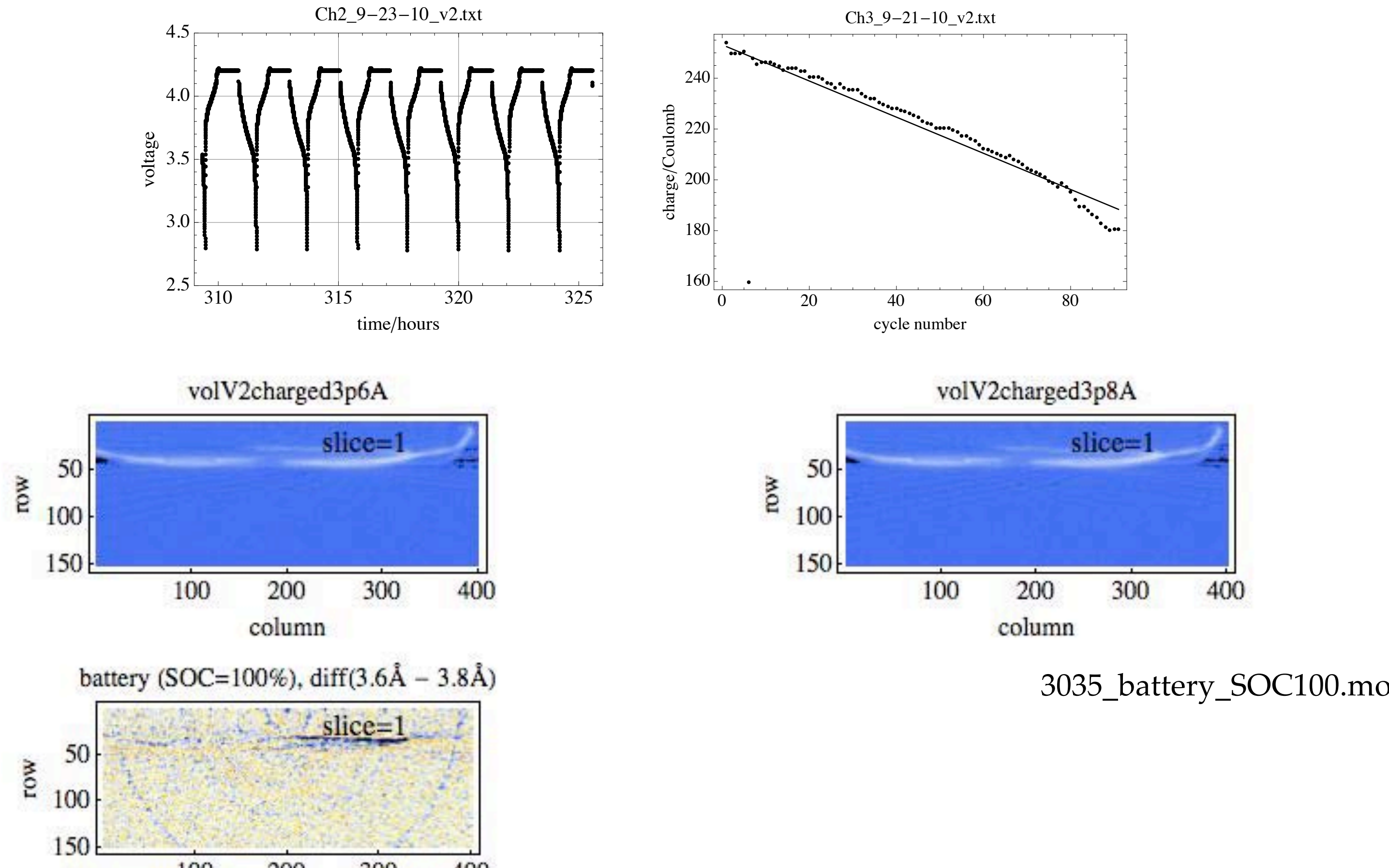

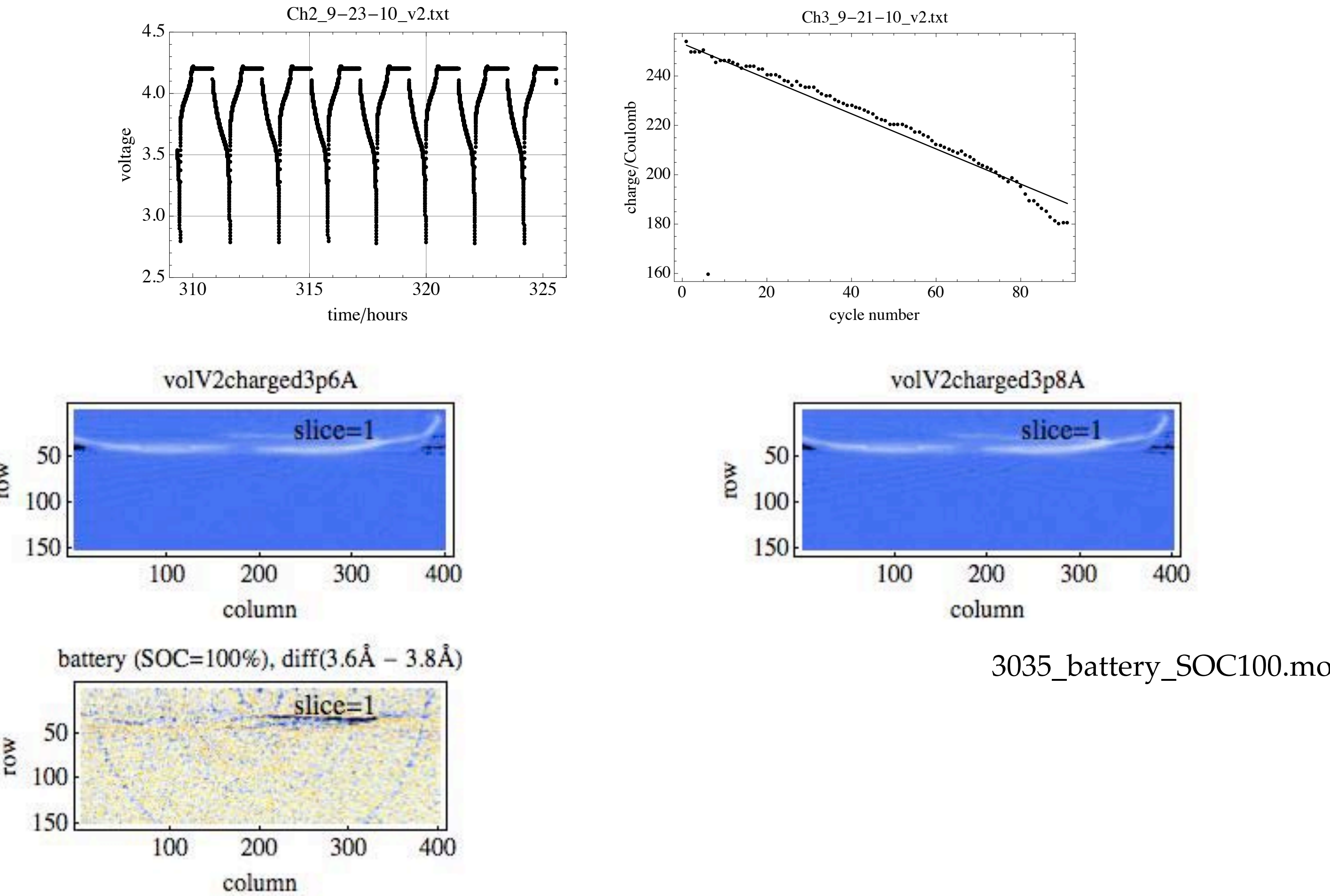

## Energy: (b) hydrogen storage materials

H<sub>2</sub> storage material: filename: vol\_A1\_tw\_001\_.h5 (one of 23 datasets: 4 runs and 4 to 7 time windows) volume =  $\{260, 261, 701\}$  pixel size =  $122 \mu$ m, file size = 0.38 GB, neutron tomography at NIST

rotation angle =  $0^{\circ}$ positive rotation is CCW

200

100

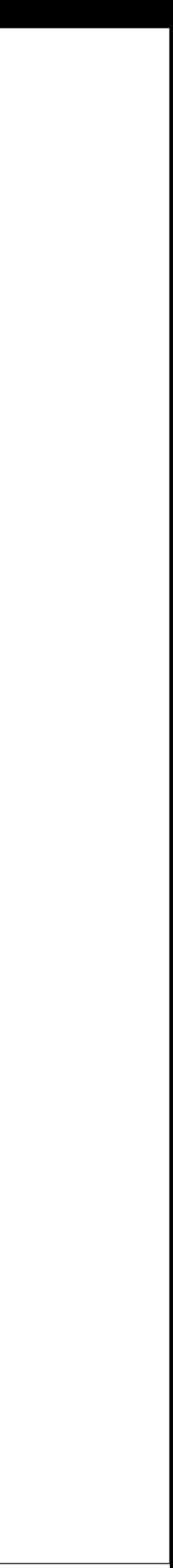

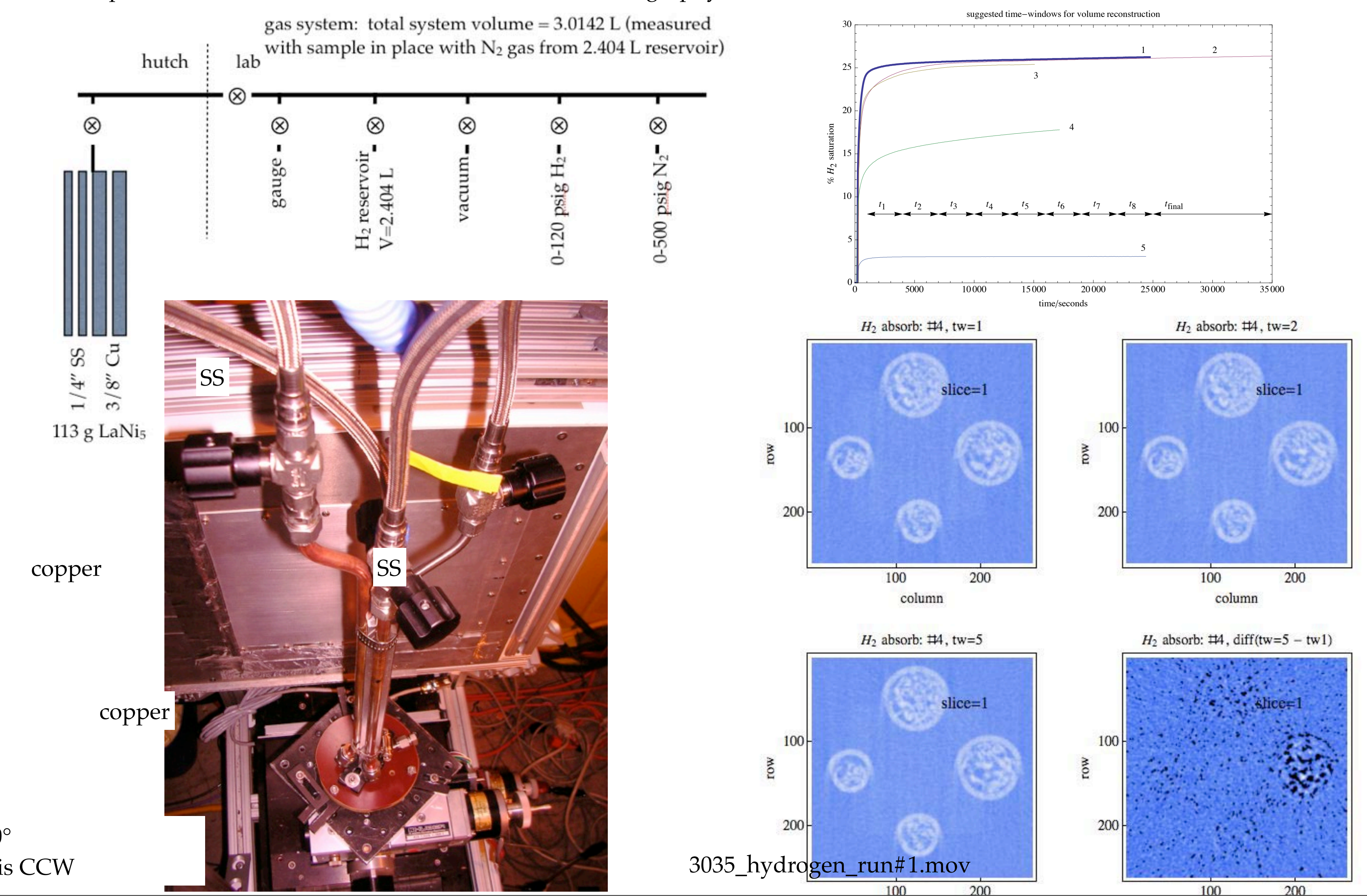

7

### ■ Calculate images

darkfield image:

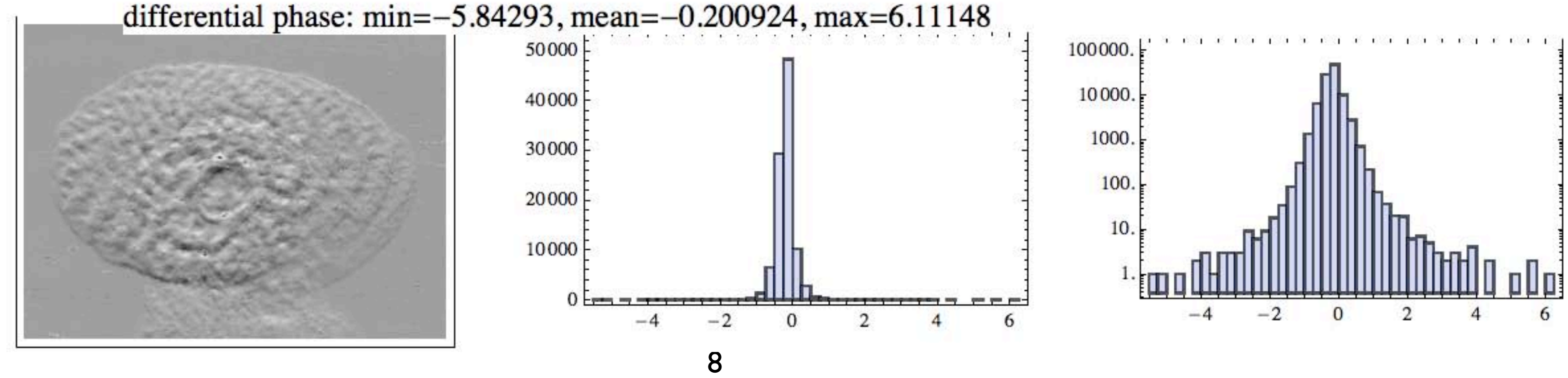

transmission:  $a0/a0$ (ref)

 $[422] =$ 

differential phase: phase - phase(ref)

```
allResultsSample[[All, All, 1]]
                      allResultsReference[[All, All, 1]]
plotTextString = "transmission: min=" <> ToString[Min[imageTransmission]] <> ", mean=" <>
   ToString[Mean[Flatten[imageTransmission]]] <> ", max=" <> ToString[Max[imageTransmission]];
image = ArrayPlot[imageTransmission, PlotRange \rightarrow {All, All, {0.8, 1.2}}];
{gHistogramLinear, gHistogramLog} = funcPlotLinearLogHistogram[imageTransmission, "Real"];
GraphicsRow[{image, gHistogramLinear, gHistogramLog}, ImageSize → 800,
 Epilog \rightarrow Inset [Text [Style [plotTextString, 16, Background \rightarrow White]], Scaled [{0.3, 0.95}]]]
```
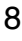

 $\frac{a1/a1(\text{ref})}{a0/a0(\text{ref})}$ 

```
plotTextString = "differential phase: min=" <> ToString[Min[imageDifferentialPhase]] <> ", mean=" <>
   ToString[Mean[Flatten[imageDifferentialPhase]]] <> ", max=" <> ToString[Max[imageDifferentialPhase]];
image = ArrayPlot[imageDifferentialPhase, PlotRange \rightarrow {All, All, {-Pi/2, Pi/2}}, ClippingStyle \rightarrow {Black, White}];
{gHistogramLinear, gHistogramLog} = funcPlotLinearLogHistogram[imageDifferentialPhase, "Real"];
```
 $411$ := imageTransmission =

image = Image[imageTransmission, "Real"] // ImageAdjust;

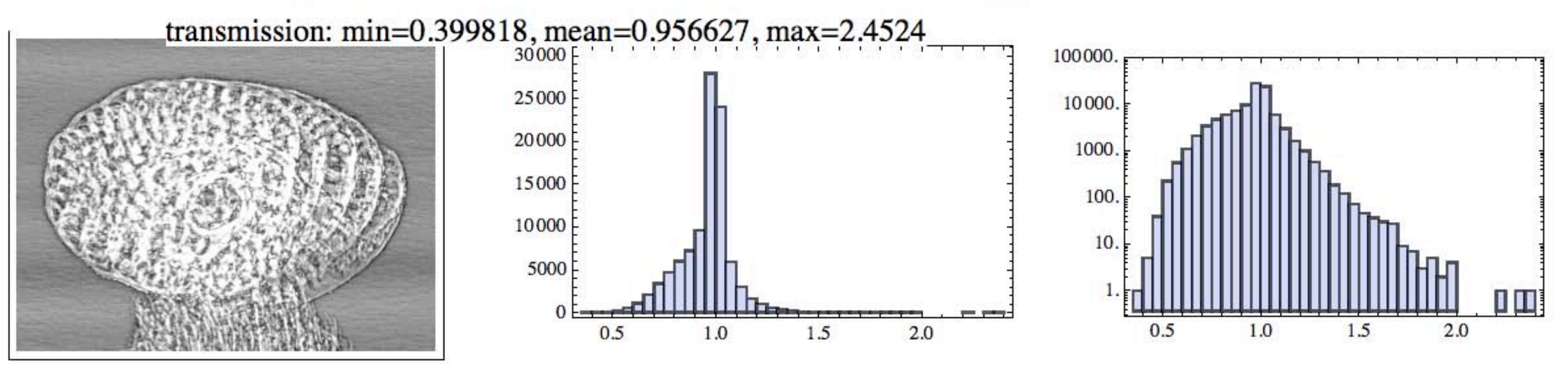

 $[416]=$ 

 $417$ := imageDifferentialPhase = allResultsSample[[All, All, 3]] - allResultsReference[[All, All, 3]]; image = Image[imageDifferentialPhase, "Real"] // ImageAdjust;  $GraphicsRow$ [{image, gHistogramLinear, gHistogramLog}, ImageSize  $\rightarrow$  800, Epilog  $\rightarrow$  Inset [Text [Style [plotTextString, 16, Background  $\rightarrow$  White]], Scaled [{0.3, 0.95}]]]

# 1.Fabricated devices: (a) cartridge and (b) NMR MAS rotor

- 1. Cartridge: can this cartridge be identified based on its dimensions and the markings near the primer?
- 2. Cartridge: describe the propellant: average grain size, number grains/cm<sup>3</sup>
- 3. MAS rotor: what are the variations of OD and ID versus the length of the zirconia cylinder? Any sign of wear?
- 4. MAS rotor: determine the end mill diameter used to machine the air drive flutes in the Kel-F cap.

### 2.Migmatite: (a) neutron and (b) X-ray data sets

- 1. Devise methods to compare and contrast neutron and X-ray data sets.
- 2. Explore the Avizo routines for affine data transformation.

- 1. Battery: Can 3.6 Å and 3.8 Å volumes be aligned so as to yield an informative difference image?
- 2. H<sub>2</sub>: Can extremely active grains be located? Are the active grains reproducibly active?

# 3.Polymer blends: (a) traditional and (b) Greek golden ratio data acquisition

- 1. Traditional: how do the air bubble volumes track heating time and location?
- 2. Greek: Do the flame retardant particles show any sign of dissolution with time?
- 3. Greek: develop a method to track particle position with time and illustrate.
- 4.Volcanic basalts: (a) 28 keV and (b) 38 keV
	-
	- 2. One phase appears more needle-like in GL01-06. Can this characteristic be quantified and compared with the other samples?

1. Do segmentations of the 28 and 38 keV yield about the same mineral proportions? Can you develop a procedure to merge the segmentations?

### 5. Energy: (a) lithium-ion battery and (b) hydrogen storage materials

### 6. Phase Contrast Imaging: Foraminifera

1. Imaged twice: (a) standard X-ray tomography and (b) phase contrast tomography (generates transmission, phase, and dark-field images)

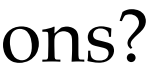

- 
- 2. How are images similar? Different?

The materials science data sets: some leading questions.

Project Checklist:

[A. You must use all of these: ImageJ, Avizo, VisIt, and Mathematica. The ratio of Avizo](file://localhost/Users/lesbutler/Documents/h4581/wk12/Dashcode_testing.wdgt)  to VisIt is up to you, and could be as skewed as 5% of one and 95% of the other. With VisIt, you must use, at least once, the HPC option.

## B. You must generate:

At least 3 movie "scenes".

At least one pair of linear and log count histograms. An analyzed connected components report as appropriate for the data set.

C. You must work with your data set in at least two formats: Recommend \*.bin and \*.h5 Also possible are stacked tiff, DICOM, and \*.h5 (for VisIt).

D. Attendance at 11:40AM-12:30PM in 101 Middleton is highly, highly recommended. Jinghua and Les are here to answer questions. Access at other times is difficult.

E. Use your tezpur folders to store drafts and large (>100MB) final files. Smaller [\(<100MB\) can be uploaded to Moodle.](file://localhost/Users/lesbutler/Documents/h4581/wk12/Dashcode_testing.wdgt)

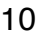